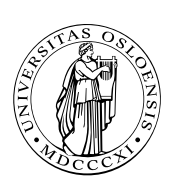

UNIVERSITETET I OSLO

DET MATEMATISK-NATURVITENSKAPELIGE FAKULTET

# Dagens tema

- Hva forteller feilmeldingene?
- Hvorfor flyter figurene ikke dit jeg vil?
- Makeindex  $\Box$
- $\blacksquare$  Fontvalg i  $\mathbb{F}$ EX

# Feilmeldinger

Ikke alle feilmeldinger er like lette å forstå. Her skal jeg ta for meg noen av de vanligste:

$$
\left\{\begin{array}{c}\n\text{Over} \\
\text{Under}\n\end{array}\right\} \text{full} \left\{\begin{array}{c}\n\text{hbox} \\
\text{vbox}\n\end{array}\right\}
$$

Kort fortalt forteller de at FIEX ikke klarte å plassere «boksene» på arket slik de skulle være.

# Hva er «bokser»?

Grovt sett arbeider LATEX kun med bokser,

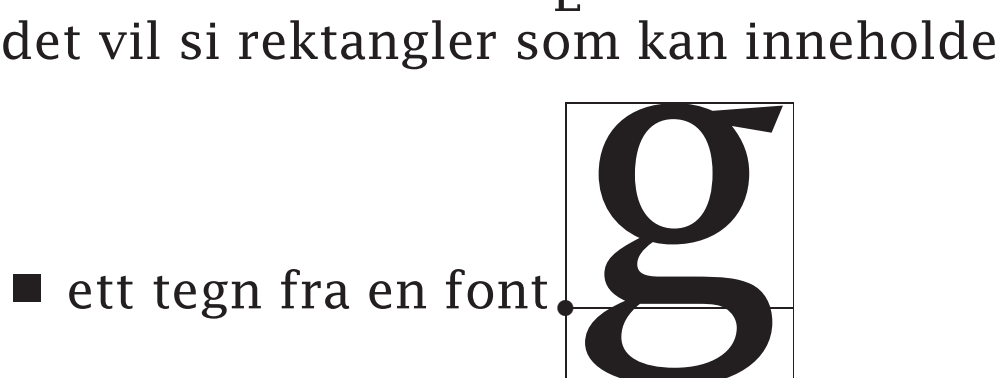

■ én linje med tekst (bygd opp av mindre bokser)

<u>Us listo esclosi in lui mone co</u> i

- plass til en illustrasjon (i PostScript)
- én side (bygd opp av linjebokser)

LATEX stabler sammen slike bokser. Den kjenner størrelsen men vet ingenting om innholdet til de minste boksene.

# Hvorledes LAT<sub>F</sub>X bygger opp et avsnitt

Det er ikke trivielt å finne ut hvor linjer skal deles. ETEX bruker en avansert algoritme:

❶ Se på hele avsnittet under ett.

❷ Sjekk *alle* mulige delingspunkter.

- ❸ Om resultatet ikke er godt nok, del alle ordene (med au-to-ma-t-isk ord-de-l-ing) og prøv igjen.
- ❹ Om det ennå ikke er bra nok, tillat «katastrofestrekk» og prøv igjen.
- ❺ Hvis det ennå er for dårlig, gi feilmelding om «Overfull \hbox».

Parameteren («(4.23456pt too wide)») forteller hvor langt en linje stikker ut; 1 pt  $\approx \frac{1}{3}$  mm.

#### LATEX-måten gir betydelig bedre resultat enn den vanlige «grådige» metoden.

Kusymrene var avblomstret. Mot utkanten av skogen hvor landskapet åpnet seg og skrånet nedover mot et gammelt gjerde foran en grøft full av tornekratt, var det bare her og der blasse gule flekker inne blant skogbingelen og eikerøttene. På den andre siden av gjerdet var den øverste delen av engen oversådd av kaninhull. Enkelte steder var gresset helt borte, og overalt lå det små hauger av tørr kaninlort der det bare vokste svineblom. Femti meter nedenfor, ved bunnen av skråningen, rant bekken, ikke mer enn en meter bred, halvt gjengrodd av soleie, brønnkarse og blå bekkeveronika. Kjerreveien krysset bekken over en stikkrenne av mursten og klatret opp skråningen til en grind i tornehekken. Grinden førte ut til landeveien.

Vanlig ombrekking LATEX' ombrekking

Kusymrene var avblomstret. Mot utkanten av skogen hvor landskapet åpnet seg og skrånet nedover mot et gammelt gjerde foran en grøft full av tornekratt, var det bare her og der blasse gule flekker inne blant skogbingelen og eikerøttene. På den andre siden av gjerdet var den øverste delen av engen oversådd av kaninhull. Enkelte steder var gresset helt borte, og overalt lå det små hauger av tørr kaninlort der det bare vokste svineblom. Femti meter nedenfor, ved bunnen av skråningen, rant bekken, ikke mer enn en meter bred, halvt gjengrodd av soleie, brønnkarse og blå bekkeveronika. Kjerreveien krysset bekken over en stikkrenne av mursten og klatret opp skråningen til en grind i tornehekken. Grinden førte ut til landeveien.

#### Pene og stygge linjer

Hvordan bedømmes om en linje er «pen»? LATEX gir karakter utifra hvor mye den må strekkes eller krympes.

Abc def ghijkl mnop, q, rst uvwxyzæøå. 1000000 Abc def ghijkl mnop, q rst uvwxyzæøå. <sup>33</sup> Abc def ghijkl mnop q rst uvwxyzæøå. <sup>0</sup> Ab def ghijkl mnop q rst uvwxyzæøå. <sup>11</sup> A def ghijkl mnop q rst uvwxyzæøå. <sup>113</sup> A ef ghijkl mnop q rst uvwxyzæøå. <sup>427</sup> A f ghijkl mnop q rst uvwxyzæøå. <sup>949</sup> A ghijkl mnop q rst uvwxyzæøå. <sup>3657</sup> A hijkl mnop q rst uvwxyzæøå. <sup>6173</sup> A ijkl mnop q rst uvwxyzæøå. 10000 A q uvwxyzæøå. 10000

Grovt sett er det styggeste linje som avgjør hvor stygt avsnittet blir.

#### Hint

Ved å gi opsjonen draft til \documentclass vil overfulle \hbox-er bli markert med en sort firkant slik at det skal være lett å finne dem.

#### Løsning 1

Man kan skrive om teksten slik at det kommer litt flere eller færre ord på problemlinjen. Dette er spesielt aktuelt når problemet er en matematisk formel.

Man kan også prøve å endre et helt annet sted i avsnittet og håpe at endringen forplanter seg ned til problemlinjen. ETFX vurderer *hele* avsnittet med tanke på linjedeling.

#### Løsning 2

Hvis det står et langt ord rett etter linjen som er for lang, kan det hende LATEX hadde problemer med å dele det. (I feilmeldingen står hvilken orddeling LATEX brukte.) Man kan da hjelpe  $\Delta T$ <sub>F</sub>X ved å angi delingspunkter med  $\setminus$ -.

Dette gjelder spesielt ord med bindestrek som  $\mathbb{E}$ T<sub>F</sub>X ikke vil dele andre steder.

Om problemet skyldes en lang URL, kan man bruke pakken url.

#### Løsning 3

Man kan endre LATEX-parametrene:

\pretolerance er «pent nok til å droppe orddeling».

\tolerance er «pent nok etter orddeling».

(Hvis man endrer denne, bør man også endre \hbadness som angir hvor overfulle bokser det skal rapporteres om.)

\emergencystretch er «katastrofestrekken» som brukes i siste forsøk.

Spesielt når man skriver norsk, er det aktuelt å tillate mer strekk mellom ordene.

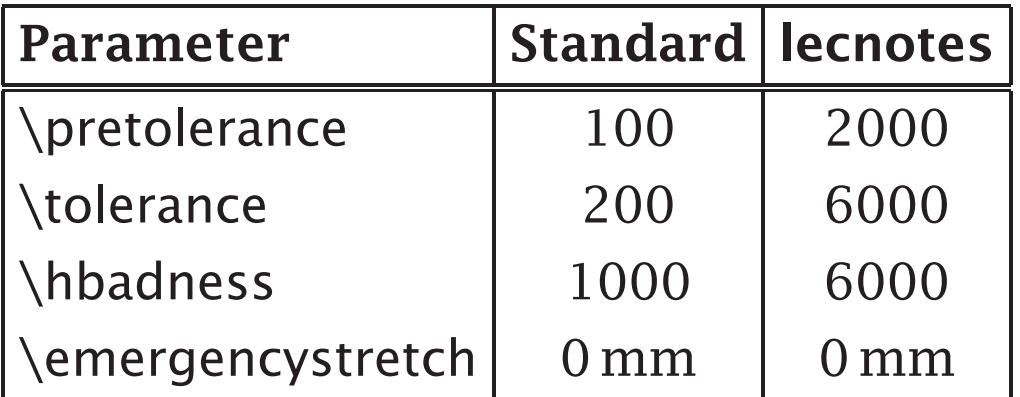

\emergencystretch bør brukes når man skriver smale spalter.

### Underfulle \hbox-er

I LATEX får man nesten aldri meldinger om «Underfull \hbox», unntatt når man gjør følgende:

xxx yyy zzzzzz.\\

Aaa bbb ccccc

#### Hint

Unngå \\ for å få større avstand!

Det riktige her er å skrive

xxx yyy zzzzzz.

\medskip\noindent Aaa bbb ccccc

eller

xxx yyy zzzzzz.

\vspace{8mm}\noindent Aaa bbb ccccc

# Hvordan bygges en side opp?

En side bygges opp av linjebokser omtrent som en linje av bokstavbokser. Hvis det ikke går, kommer meldinger om problemer med \vbox-er.

#### Problem med \section, \subsection etc

LATEX nekter å foreta en sidedeling rett etter en slik overskrift.

#### Løsning

Endre teksten. Flytt illustrasjoner.

#### Store illustrasjoner

Kommer de på en tekstside, er det kanskje ikke plass til et helt antall tekstlinjer.

Løsning Flytt illustrasjonen.

#### For lite strekk

Hvis man endrer for eksempel \parskip (som angir ekstra linjeavstand ved nytt avsnitt), bør man sørge for at det er muligheter for strekk:

\setlength{\parskip}{12pt plus 2pt}

#### Melding på hver side

Samme melding på hver side tyder på at feilen er i toppteksten.

Overfull \vbox (2.49998pt too high) has occurred while \output is active

Vanligste grunn er bruk av understreket topptekst, for eksempel laget med pakken fancyhdr.

Løsning Øk plassen satt av til toppteksten:

\addtolength{\headheight}{2.5pt}

#### Avsnitt Det vanlige oppsettet i  $\mathbb{E} T_F X$  er normalt best:

Vanlige avsnitt har rett høyremarg. Dette gir et ryddig og oversiktlig utseende, og det er lettere å se hvor det er avsnitt. Avsnitt markeres med innrykk av linjen. Det er ingen avstand til forrige avsnitt.

## Alternative avsnitt

Man kan styre avsnittene med to parametre:

\parindent gir innrykket først i hvert avsnitt. NB! Første linje etter en tittel blir ikke rykket inn!

\parskip angir hvor mye luft det skal settes inn mellom avsnittene.

NB! Denne luften bør være fleksibel!

\setlength{\parskip}{10pt plus 4pt minus 2pt}

Dette er et avsnitt med et noe annet utseende enn det forrige. Det har for eksempel ikke rett høyremarg; dette er angitt med \raggedright.

Neste avsnitt er ikke rykket inn; i stedet er det 10 pt avstand. Slikt fungerer i kompendier og lignende hvor man ønsker å gjøre notater.

#### Problem

Man bør ikke uten videre endre avsnittsparametrene; dette vil virke inn på

luft rundt titler

luft i lister

innholdsfortegnelse og lignende

#### Løsning 1

Pakken parskip vil gi luft mellom avsnittene og fikse lister, men lite annet.

#### Løsning 2

Det beste er å velge en anne dokumentklasse *designet* for slike avsnitt; eksempler er artikel3, rapport3 og boek3.

# Hvordan flyter figurer og tabeller i LAT<sub>F</sub>X?

Aller først:

*Meningen med flytende figurer og tabeller er at de* skal *flyte!*

Brukeren angir hvorledes de kan flyte

\begin{figure}[ptbh] . .

. \end{figure}

Kodene er:

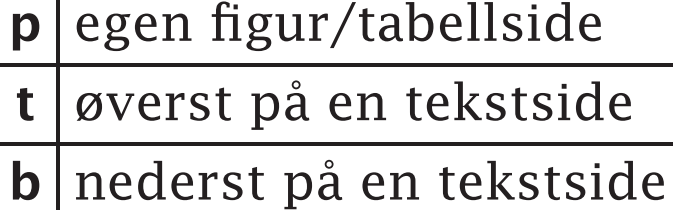

h her (om det er plass)

Standard er [ptb].

# Plasseringen

Hva er algoritmen  $\mathbb{E} T_F X$  bruker for å plassere flytende materiale?

❶ Ved angivelse [h] sjekkes om det er plass på siden; i så fall settes figuren der.

Andre figurer lagres inntil videre.

❷ Ved starten av hver ny side sjekkes:

- ① Er det nok figurer til å fylle en egen side?
- ② Har vi noen figurer som kan stå øverste eller nederst på denne siden?

#### Parametre

LATEX har diverse parametre til å styre plasseringen:

topnumber er maksimalt antall figurer øverst på en tekstside. [Standard er 2]

bottomnumber er maksimalt antall nederst på en tekstside. [1]

totalnumber er maksimalt antall figurer på en tekstside totalt. [3]

\topfraction er hvor stor del av en tekstside som kan brukes til figurer øverst. [0,7]

\bottomfraction er tilsvarende for figurer nederst. [0,3]

\textfraction er hvor stor del av en tekstside som *må* være tekst. [0,2]

\floatpagefraction er minste fyllingsgrad for en figurside. [0,5]

#### Hva kan gå galt? Mangelfull angivelse

Hvis man angir plassering [ht] og figuren fyller mer enn 70% av siden, blir den aldri plassert.

Figuren vil da flyte til slutten av kapitlet, og den vil «dra med seg» alle andre figurer.

#### Løsning

Angi plasssering [htp]. (Ha alltid med [p].)

#### Løsning

Endre parametrene \topfraction og \textfraction.

#### For mange figurer

LATEX kan håndtere maksimalt 26 flytende figurer, tabeller, og fotnoter. Prøver man med flere får man melding om «Too many unprocessed floats».

#### Løsning

Dette skyldes nesten alltid en feil som nevnt over. Hvis det ikke er en plasseringsfeil, kan et kall på \clearpage løse problemet.

#### For høy figur

Om figuren er høyere enn siden, vil den aldri passe noe sted. (Her får man en advarsel fra LAT<sub>EX</sub>.)

#### Løsning

Redusere figuren; muligheter er:

```
\includegraphics[height=0.8\textheight]{. . . }
   .
   .
```

```
.
{\small \begin{tabular}{. . . }
    .
    .
    .
```

```
\end{tabular}}
```
# Hvorfor virker ikke [h]?

Mange liker å skrive slik:

. . . som vi ser av følgende tabell:

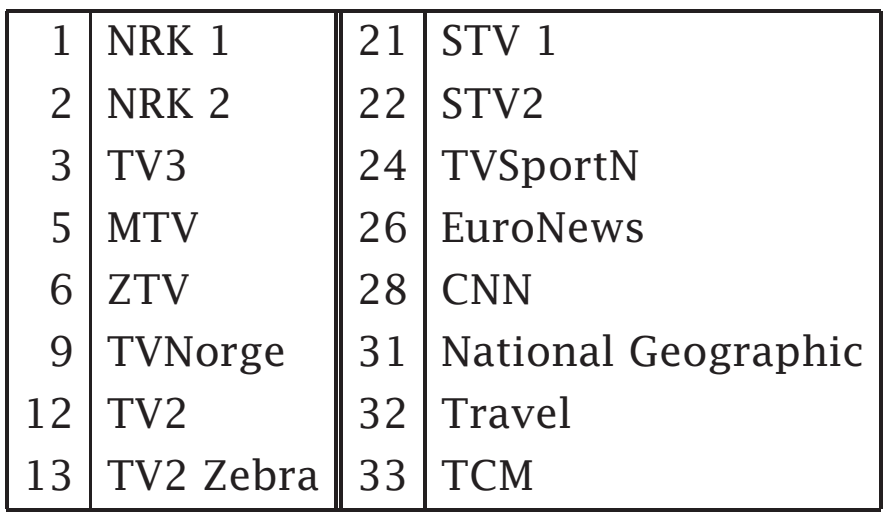

Dette skjærer seg om det ikke er plass til tabellen akkurat der og den flyter til en senere side.

Løsning Skriv heller

. . . som vi ser i tabell 4.

og la tabellen flyte fritt.

# Det verste av alt!

Der *er* mulig å få plassert en figur akkurat der man er i teksten:

\usepackage{float}

\restylefloat{figure} \restylefloat{table}

\begin{figure}[H] .

. .

\end{figure}

Resultate blir sjelden pent og bør unngås!

# Registre

Det er meget enkelt å lage registre i ETEX:

❶ Angi at du ønsker en indeks: \makeindex.

❷ Markér alle ord som skal med i registeret:

. . . Register\index{Register} er en oversikt . . .

#### Hint

Det kan være nyttig å definere kommandoen \x:

\newcommand{\x}[1]{#1\index{#1}} .<br>. .

 $\ldots$   $\x\$ {Requester} er en oversikt ...

#### **Hint**

.

Man kan angi inntil 2 undernivåer med  $\langle \langle \cdot | \rangle \rangle$ :

. . . parameteren -max\index{Parametre!-max} . . .

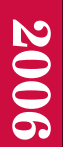

- 3 Kjør programmet makeindex som leser filen xxx.idx, sorterer navnene og lager filen xxx.ind.
- 4 Hent inn registeret med

\input{xxx.ind}

Mer informasjon finnes i http://www.ifi.uio. no/it/latex-links/makeindex.pdf.

# Hvordan huske på å kjøre makeindex?

For å gjøre kjøringen av latex enklere, har jeg laget programmet ltx. Det gjør følgende:

- kjører latex inntil kryssreferansene er i orden,
- kjører bibtex8, makeindex og rail automatisk ved behov samt
- godtar forkortet filnavn:

ltx foredrag.

Mer informasjon finnes i 'man ltx'.

# Typesnitt i ETEX

I LAT<sub>E</sub>X er det enkelt å velge på en strukturert måte blant de tusenvis av typesnitt som finnes. Alle PostScript Type1-fonter kan brukes i LTFX.

Hovedideen er å angi en font langs seks uavhengige akser. Så kalles \selectfont for å velge fonten.

### Fontfamilier

Det finnes tusenvis av fontfamilier i ulike design.

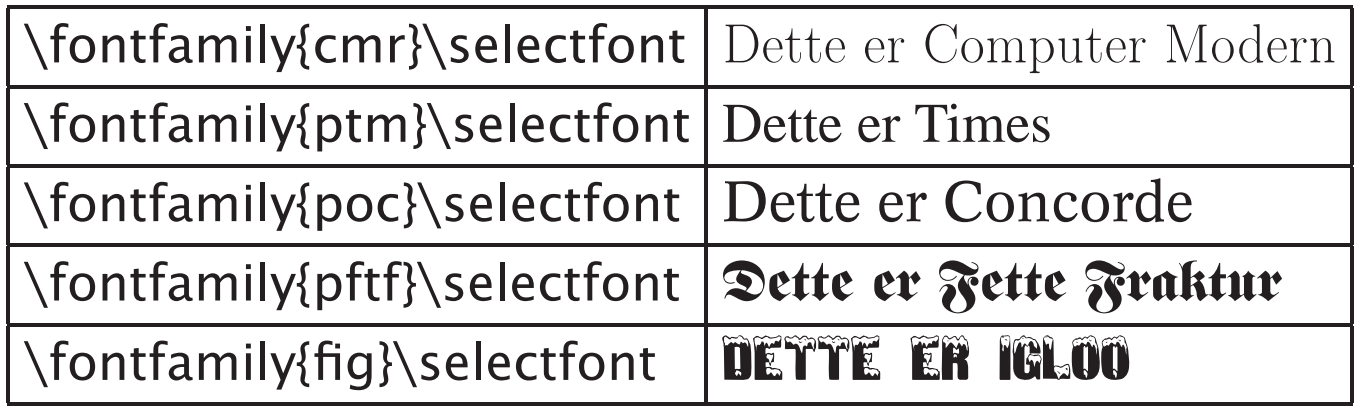

# **2006**

#### ©2006, Dag Langmyhr, Ifi/UiO Forelesning 25. september 2006 Ark 25 av 29

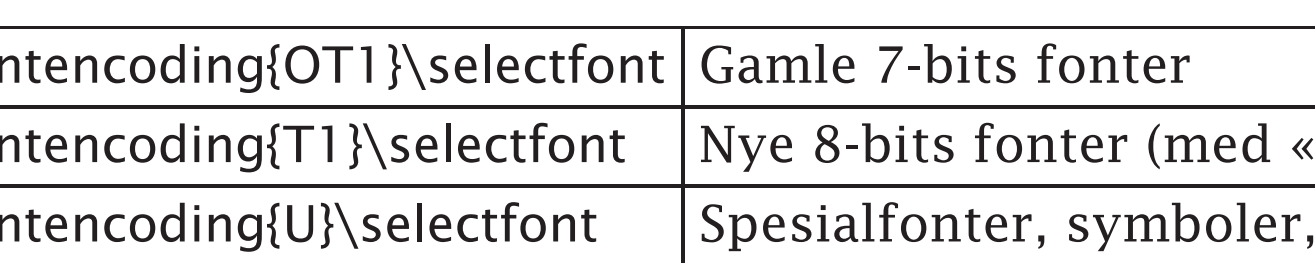

### Fontkoding

Det finnes tre viktige fontkodinger:

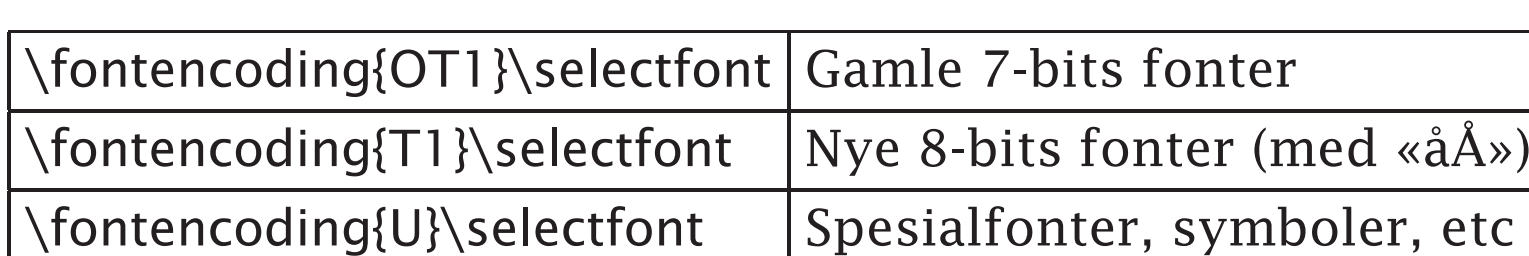

### Størrelse

Fontene finnes i alle størrelser; linjeavstanden angis også.

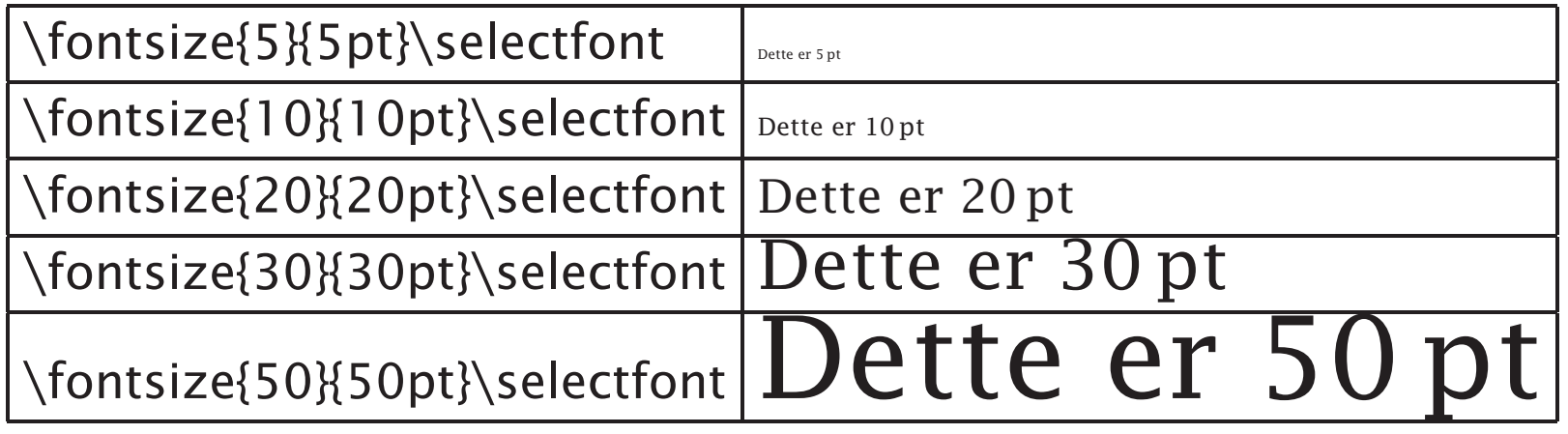

Noen størrelser har navn: \tiny, \scriptsize, \footnotesize, \small, \normalsize,  $\langle$ large,  $\setminus$ LARGE,  $\setminus$ huge  $_{\text{og}}\setminus$ Huge .

#### Vekt og bredde Vekt og bredde angis sammen:

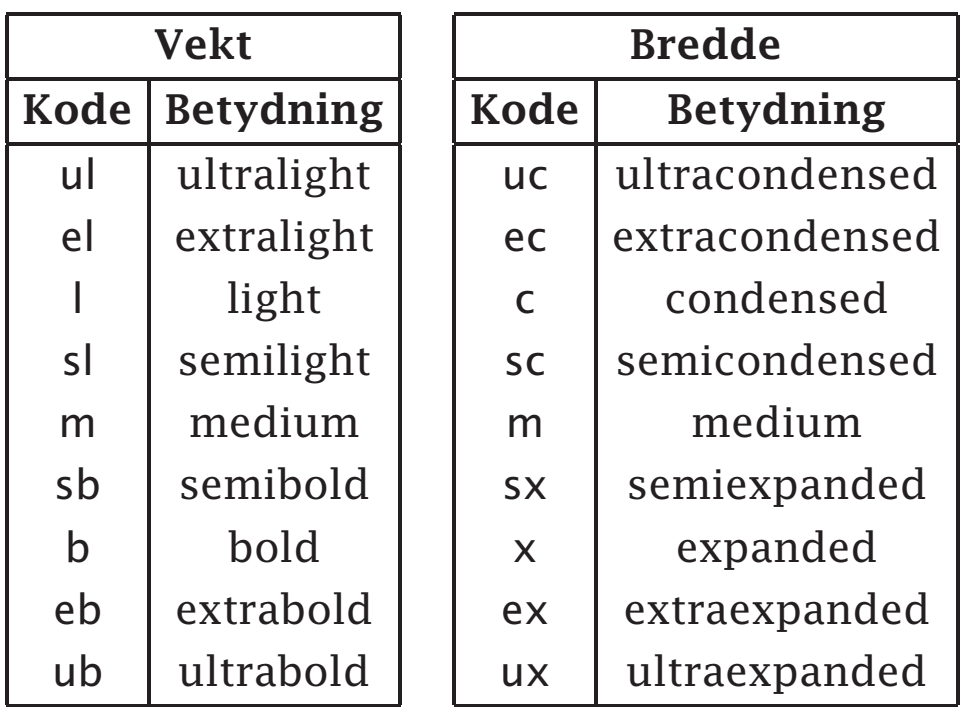

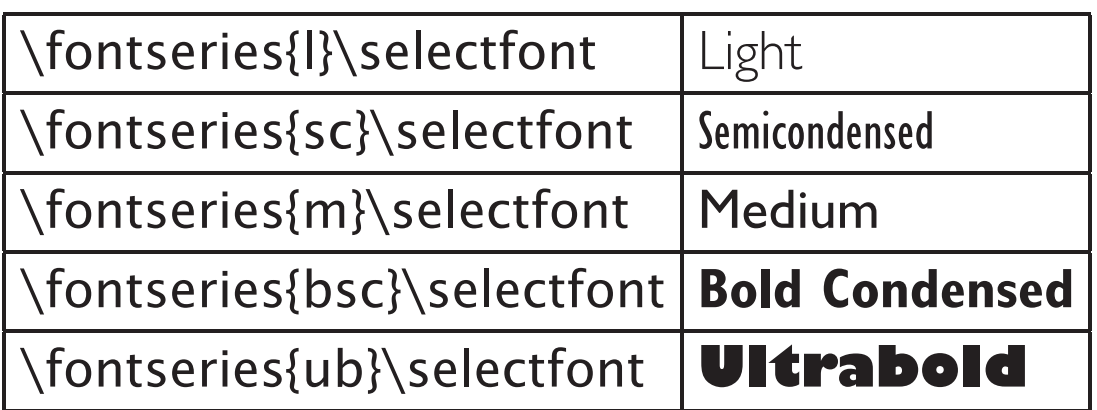

Alle typesnitt finnes selvfølgelig ikke i alle varianter.

To vekter er predefinert: \textmd{m} og \textbf{b}.

# Andre varianter

Andre varianter går på skjevhet og utforming:

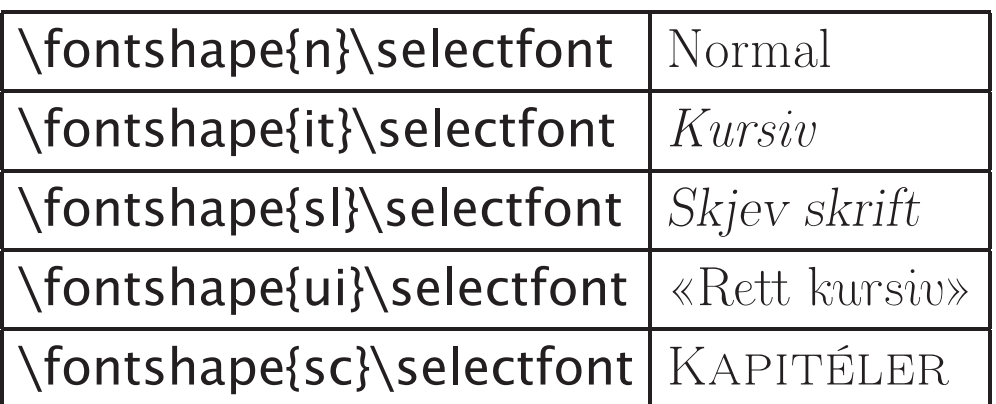

Noen er predefinert: \textit{it}, \textsl{sl} og \textsc{sc}.

### En oversikt

Ifi-folk finner en full oversikt over alle typesnittene med varianter på /store/share/doc/ifi/ps/psfonts/\*.

# Oppgave

Ta for dere de to artiklene fra de to forrige ukene og skru på parametrene slik at det ikke lenger kommer meldinger om plasseringsproblemer.